$\bigoplus$ 

22/03/13 12:2002 14:21 TELNDIV3TAT SOOS\_FORE\_BECHERING ASSAULT AND SECUPIES OF LANGUAGE SURFACE AND SURFACE AN<br>TELNDIV3TAT SOOS\_TERE\_BECHERING ASSAULT AND SECUPIES OF LANGUAGE SURFACE AND SURFACE AND SURFACE AND SURFACE A

 $\bigoplus$ 

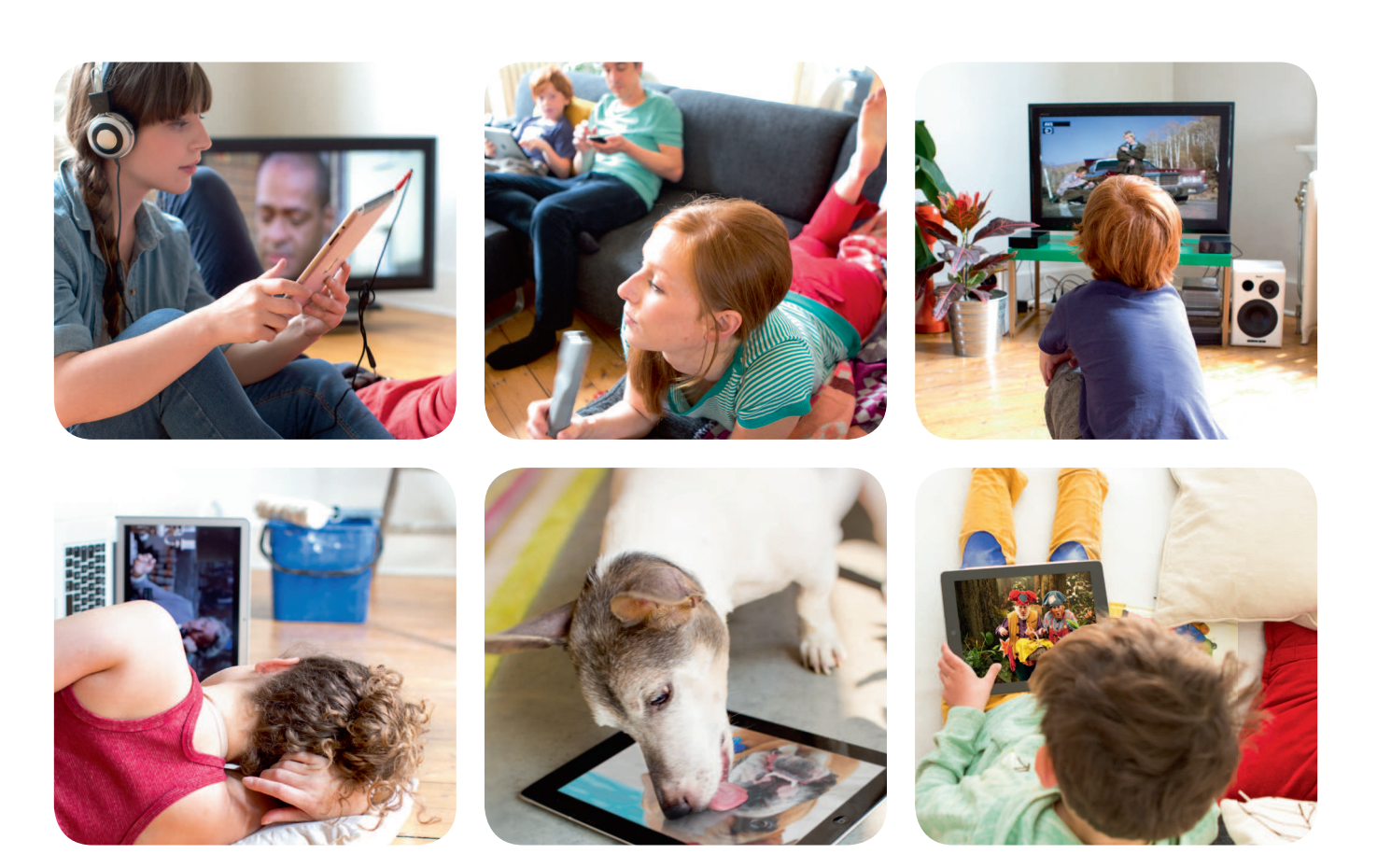

# Guide de démarrage rapide de la télévision digitale

telenet

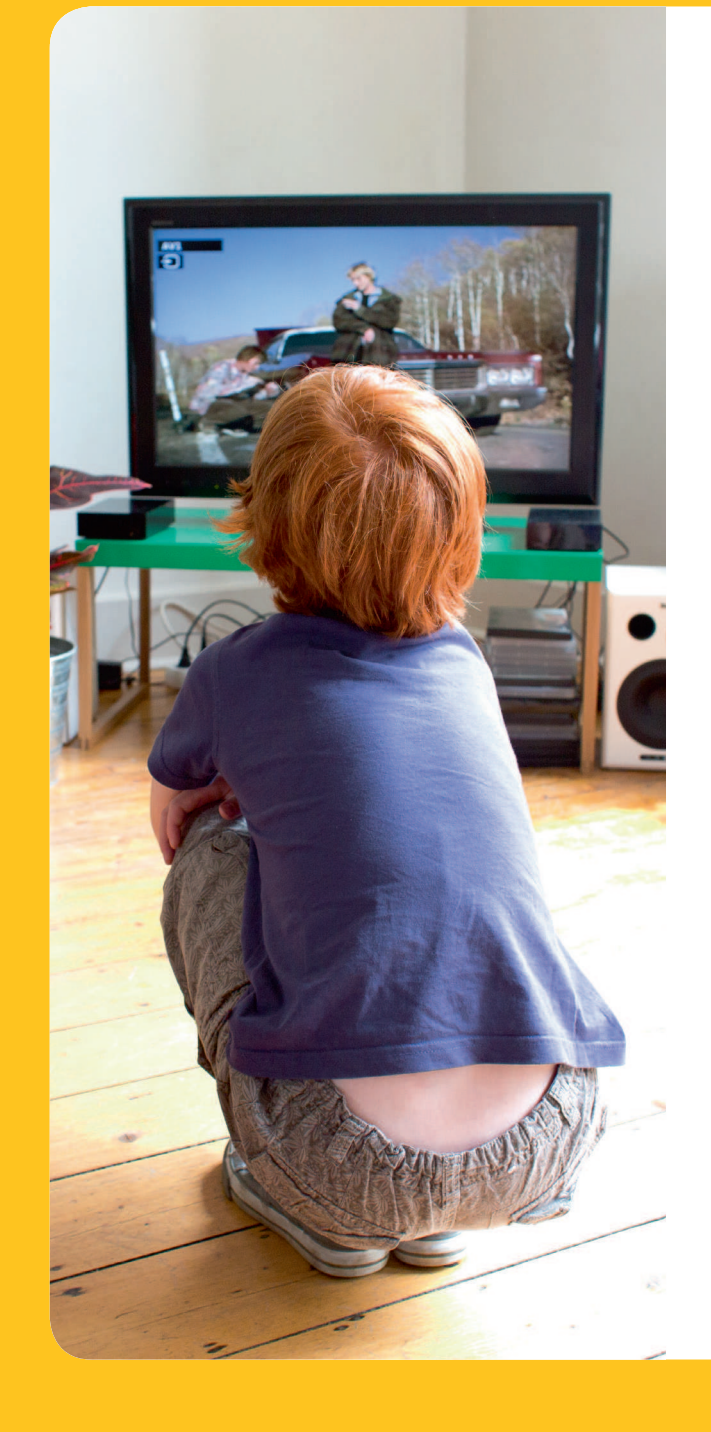

# Bienvenue sur la TV digitale de Telenet

Félicitations ! Avec la TV digitale de Telenet, vous invitez encore plus de plaisir télévisuel chez vous. Une qualité d'image haute définition, plus de 75 chaînes, la possibilité d'enregistrer, de mettre sur pause et de revenir en arrière. Regarder la TV n'a jamais été aussi agréable !

Bénéficiez aussi du plaisir de la télévision au sens large ! Avec Yelo TV sur votre smartphone, votre tablette ou votre ordinateur, vous regardez vos émissions et vos films préférés sur tous les écrans de votre maison. Et même ailleurs !

Ce guide vous dévoile toutes les possibilités.

Nous vous souhaitons beaucoup de plaisir !

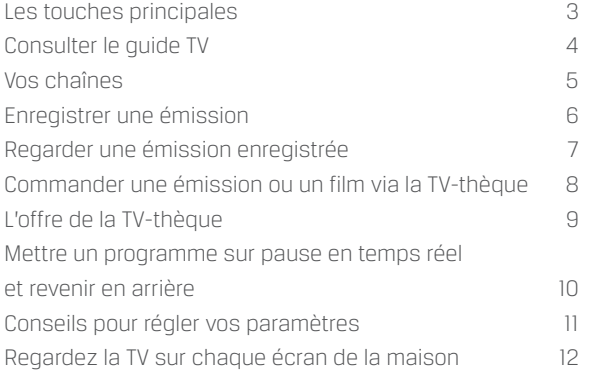

 $\bigoplus$ 

Les touches principales de la télécommande Telenet

#### Touche de mise en marche

Pour allumer ou éteindre votre Digicorder HD.

Votre téléviseur et votre Digicorder HD doivent être allumés pour regarder la télévision digitale. Si nécessaire, sélectionnez aussi le bon canal AV ou HDMI (HDMI, EXT…) sur votre

téléviseur via le bouton Source ou AV de la télécommande de votre téléviseur.

# Pavé numérique

Pour changer de chaîne. Si vous cherchez la chaîne 12 par exemple, appuyez sur 1 et ensuite directement sur 2.

# Touches Back/Exit

Appuyez sur Back pour revenir une étape en arrière dans un menu. Appuyez sur Exit pour sortir complètement du menu.

## Touches Ch  $\blacktriangledown$  en Ch  $\blacktriangle$

Pour changer de chaîne.

## Mode

Alternez entre le mode Digibox/ Digicorder et le mode TV. Surfez sur telenet.be/telecommande pour découvrir comment la paramétrer.

#### Bouton rouge

Votez pour votre candidat préféré ou obtenez un complément d'informations sur un programme.

## Touche Maison

C'est la page d'accueil pour toutes les options.

## Touches de navigation

Pour aller vers la gauche, la droite, le haut ou le bas dans les menus.

#### Volume

Pour augmenter ou diminuer le volume.

# Pause, arrêt, avance rapide et retour en arrière

◈

 $\boxed{\mathbb{C}}$ 

OK

 $\bigodot$  $(\blacksquare)$  $(\star)$ 

EXIT

**DEL** € oк **EXIT**  Consulter le guide TV

Un guide pratique de tous les programmes sur votre écran avec des informations sur toutes les émissions des 14 jours à venir.

#### Afficher le guide TV

- Appuyez sur la **touche Maison.**
- À l'aide des **touches de navigation**, sélectionnez *Guide TV* et appuyez sur **OK.**
- Le guide TV s'affiche à l'écran.

# Utiliser le guide TV

Choisissez un **jour** avec les **touches Rembobiner** et **Avance rapide**. Naviguez vers le haut ou le bas à l'aide des **touches de navigation** et sélectionnez une **chaîne**.

Naviguez vers la gauche ou la droite à l'aide des **touches de navigation** et sélectionnez un **programme**.

- Vous souhaitez voir cette émission ? Appuyez sur **OK**. Si l'émission est en cours, l'option *Regarder maintenant* est éclairée : appuyez sur **OK**. Vous serez automatiquement redirigé vers cette chaîne et ce programme.
- Vous ne souhaitez pas regarder cette émission ? Appuyez sur la **touche Back** pour revenir au *Guide TV*.
- Pour obtenir plus d'informations sur l'émission, sélectionnez l'onglet *Infos* à l'aide des **touches de navigation** et appuyez sur **OK**. Une page d'informations sur l'émission s'affiche. Vous pouvez quitter complètement le menu en appuyant sur la **touche Exit**.

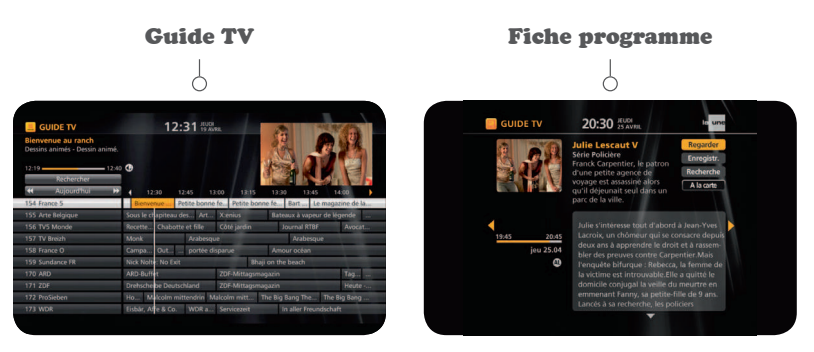

# Vos chaînes

Le guide TV sur votre écran reprend toutes les chaînes que vous pouvez regarder. Il s'agit des chaînes de l'offre de base et des chaînes supplémentaires auxquelles vous êtes abonné. Les chaînes pour lesquelles vous n'avez pas d'abonnement s'affichent en gris et ne peuvent pas être regardées.

# L'offre de base

de recherche.

Votre télévision digitale inclut plus de **75 chaînes de télévision digitales** ainsi que plus de **25 chaînes radio et 10 chaînes musicales digitales.**

Vous pouvez étendre votre offre de chaînes en fonction de vos centres d'intérêt personnels. Vous avez **le choix entre différents bouquets** auxquels vous pouvez vous abonner moyennant un forfait mensuel modique.

Bouquets de chaînes supplémentaires

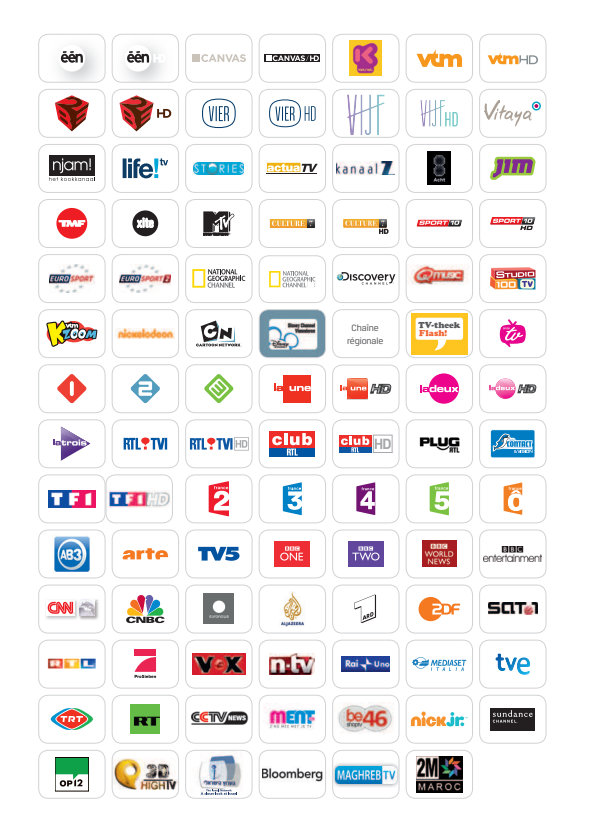

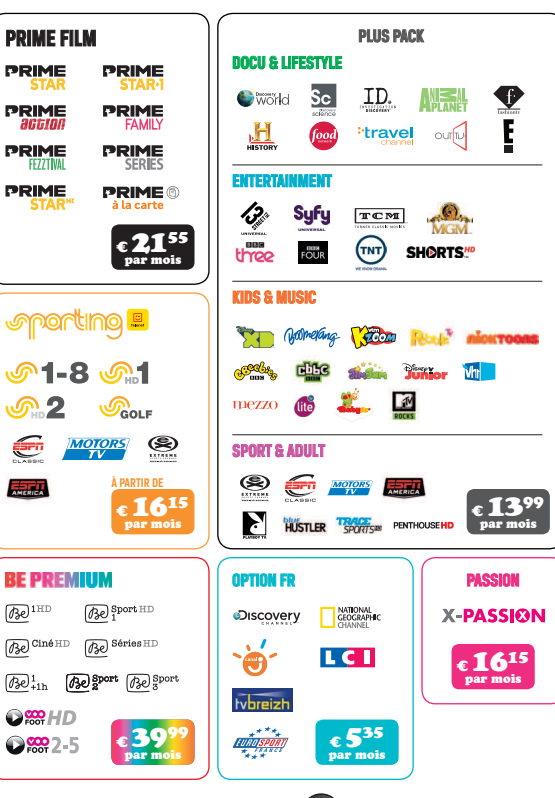

L'offre de chaînes est sujette à modification. Pour connaître l'offre de chaînes la plus récente, surfez sur www.telenet.be/television et saisissez 'liste des chaînes' comme terme S'abonner à un bouquet de chaînes, c'est très simple. Appuyez sur la **touche Maison<sup>(d)</sup> de** votre télécommande. Sélectionnez *TV-thèque* et ensuite *Shop Telenet TV*. Surfez sur telenet.be/television pour l'aperçu le plus récent.

**5**

# **DEL** OK  $\mathbb{R}$ BACK **EXIP**

Enregistrer une émission

Avec un Digicorder, vous pouvez très facilement enregistrer des programmes. Vous pouvez même en enregistrer deux à la fois et en regarder un troisième simultanément !

## Enregistrement via le guide TV

- Appuyez sur la **touche Maison.**
- À l'aide des **touches de navigation**, sélectionnez *Guide TV* et appuyez sur **OK.**
- Le guide TV s'affiche à l'écran.
- Utilisez les **touches de navigation** pour sélectionner **la chaîne et l'émission**  que vous voulez enregistrer et appuyez sur **OK.** Un menu s'affiche à l'écran avec des informations sur l'émission.
- À l'aide des **touches de navigation**, sélectionnez *Enregistrer* et appuyez sur **OK.**
- À l'aide des **touches de navigation**, sélectionnez *Confirmer l'enregistrement.*
- Appuyez sur **OK** pour confirmer votre choix.
- L'enregistrement est planifié. Vous trouverez l'enregistrement via la **touche Maison**, sous *Mes enregistrements.*

## Enregistrement via la touche REC de la télécommande

• Appuyez sur la touche rouge d'enregistrement REC<sup>(@)</sup> pendant que vous regardez l'émission que vous souhaitez enregistrer. L'enregistrement démarre immédiatement.

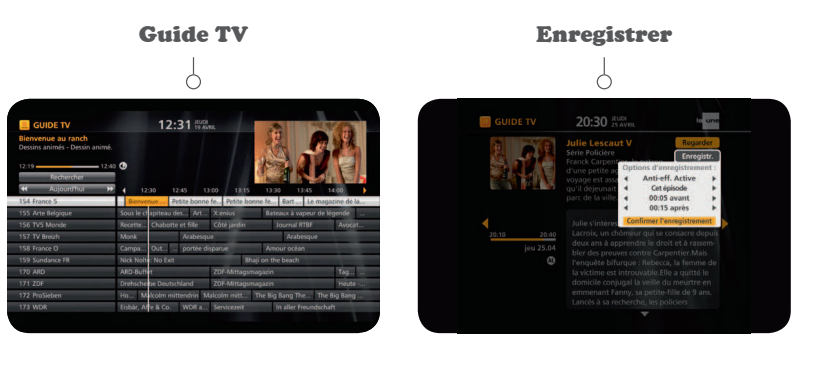

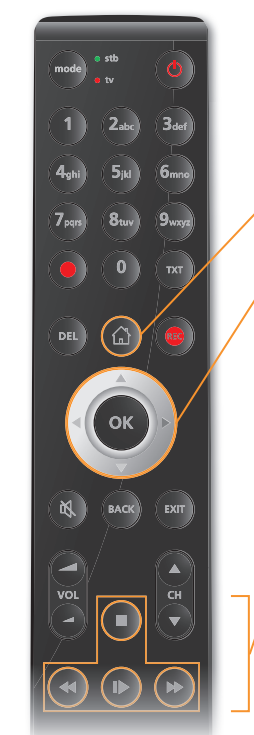

Mes enregistrements

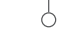

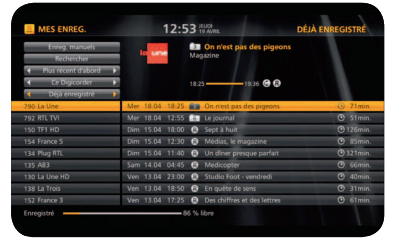

# Regarder une émission enregistrée

# Regarder des enregistrements via votre Digicorder HD

- Appuyez sur la **touche Maison.**
- À l'aide des **touches de navigation**, sélectionnez *Mes enregistrements* et appuyez sur **OK.**
- À l'aide des touches de navigation, sélectionnez **un enregistrement** et appuyez sur **OK.**
- À l'aide des touches de navigation, sélectionnez *Regarder le début* et appuyez sur **OK.**
- L'enregistrement sélectionné apparaît à l'écran. Vous pouvez **mettre l'enregistrement en pause, l'avancer ou revenir en arrière**.

À la fin de votre émission, vous pouvez quitter le menu en appuyant sur les touches **Back** ou **Exit** de votre télécommande.

# Regarder des enregistrements sur votre deuxième téléviseur

Si vous possédez un Digicorder HD et une Digibox HD interactifs, vous pouvez aussi regarder les émissions que vous avez enregistrées avec votre Digicorder HD avec votre Digibox HD.

- Allez dans le **digimenu** de votre Digibox HD à l'aide de la **touche Maison**.
- A l'aide des **touches de navigation**, allez vers le bas et sélectionnez *Mes enregistrements*.
- Appuyez sur **OK**. L'onglet *Mes enregistrements* est éclairé. Appuyez sur **OK**. Les émissions que vous avez enregistrées avec votre (vos) Digicorder HD apparaissent.
- Sélectionnez un des enregistrements à l'aide des **touches de navigation**  et appuyez sur **OK** pour regarder l'émission. Attention : si vous supprimez un enregistrement via votre Digibox HD, cette émission est aussi supprimée sur votre Digicorder HD.

**Conseil :** vous avez plusieurs Digicorder/Digibox ? Vous pouvez modifier les noms de vos appareils via My Telenet (www.telenet.be/mytelenet).

◈

⊕

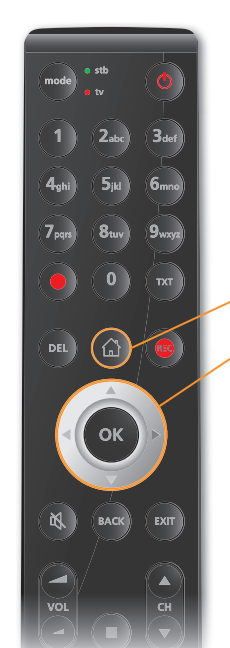

#### TV-thèque

20:30

# Commander une émission ou un film via la TV-thèque

La *TV-thèque* contient les émissions et les films que vous pouvez regarder à la demande. **Les journaux télévisés et les émissions d'actualités sont gratuits, les autres programmes peuvent être demandés à partir de 50 centimes par émission**. Vous pouvez **louer des films à partir de 2,95 € par film**. Le paiement s'effectue via votre relevé de compte Telenet.

#### Afficher la TV-thèque

- Appuyez sur la **touche Maison**.
- À l'aide des **touches de navigation**, sélectionnez *TV-thèque* et appuyez sur **OK**.
- Vous vous trouvez maintenant dans la TV-thèque.

#### Commander une émission

- En utilisant les **touches de navigation** Haut et Bas, déplacez la sélection jusqu'à *TV à la carte***.** Ensuite, allez à droite vers la **chaîne** de votre choix et appuyez sur **OK.**
- À l'aide des **touches de navigation**, sélectionnez une **émission**  et appuyez sur **OK.**
- Le prix de l'émission est toujours indiqué. Certaines sont gratuites, d'autres payantes.
- À l'aide des **touches de navigation**, sélectionnez *Commander* et appuyez ensuite sur **OK**.
- Utilisez le **pavé numérique** pour introduire votre **code PIN** (**par défaut 9876**).
- L'émission démarre automatiquement.
- Vous pouvez utiliser l'avance rapide, le retour en arrière et mettre l'émission sur pause.
- Votre programme restera disponible durant 24 heures dans *Mes commandes*.

#### **Commander un film**

- À l'aide des **touches de navigation**, sélectionnez dans la *TV-thèque*  la catégorie *Ciné à la carte*.
- Pour choisir et visionner un film, suivez la même procédure que pour les émissions.
- Votre film reste disponible durant 48 heures dans *Mes commandes*.

En plus des émissions et des films, nous avons également une offre Sporting et Passion. Vous trouverez un aperçu de notre offre à la carte à la page suivante.

**8**

♠

# L'offre de la TV-thèque

# Chaînes à la carte

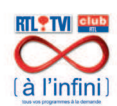

# **RTL à l'infini**

Ne ratez plus vos émissions préférées. Avec la formule « À l'infini », vous pouvez regarder les programmes de RTL-TVI et Club RTL à la demande.

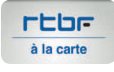

# **RTBF à la carte**

« RTBF à la carte » vous offre une foule de programmes de la Une et la Deux à la carte : des programmes culturels et de loisirs, d'information, des talk-shows, des émissions politiques, des débats de société, des émissions de divertissement…

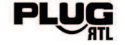

◈

# **Plug RTL à la carte**

Ne ratez plus le moindre ragot sur les stars du show-biz avec « Plug Paparazzi », suivez la série spectaculaire « Monster Jam », et bien d'autres programmes encore.

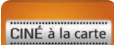

#### **CINÉ à la carte**

La rubrique Ciné à la carte vous propose une multitude de films pour passer d'agréables soirées cinéma.

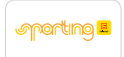

# **SPORTING à la carte**

Avec Sporting à la carte, vous pouvez regarder les résumés du football belge et des championnats anglais et espagnol.

#### **PASSION PASSION à la carte**

Avec Passion à la carte, vous regardez des films érotiques quand vous le désirez, 24 h sur 24.

♠

 $3<sub>def</sub>$  $2<sub>abc</sub>$  $6<sub>mno</sub>$  $7<sub>pqrs</sub>$  $9_{\rm{wxyz}}$  $\overline{0}$  $TXT$ DEL<sup>)</sup>  $\bigcirc$ оĸ 回

Mettre un programme sur pause en temps réel et revenir en arrière

La télécommande Telenet vous permet de mettre un programme sur pause en temps réel et de revenir en arrière.

# Mettre sur pause en direct

- Appuyez sur la **touche Pause** pour **mettre une émission sur pause**.
- Appuyez ensuite sur la **touche Lecture** pour **reprendre l'émission**.

## Revenir en arrière en direct

Vous n'avez pas bien vu ou entendu quelque chose ?

- Appuyez sur la touche **Rembobiner** pour **revenir en arrière**.
- Appuyez ensuite sur la **touche Lecture** pour regarder votre programme **à la vitesse normale**.

#### Vous avez mis sur pause ou rembobiné ?

Vous pouvez à tout moment revenir au « **présent** » en appuyant sur la **touche Avance rapide**. Ou appuyez simplement sur la **touche Stop** et vous reviendrez immédiatement « **en direct** ».

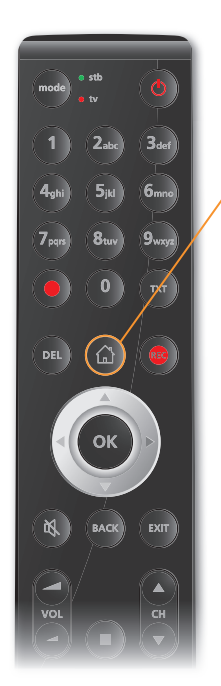

Conseils pour régler vos paramètres

Grâce à la **touche Maison** de votre télécommande, vous pouvez, sous la rubrique « Réglages », **régler** facilement tous vos **paramètres**. Nous vous présentons déjà ici quelques applications pratiques.

# Sous la rubrique « Digibox/Digicorder », vous pouvez :

- changer la **langue** de votre digimenu
- renuméroter vos **chaînes**
- $\bullet$  .

#### Sous la rubrique « Famille », vous pouvez :

- **bloquer** certaines chaînes ou certains programmes pour que vos enfants n'y aient pas accès
- définir un **budget maximum** pour les commandes dans la TV-thèque
- créer et changer des **codes PIN** différents pour chaque membre de la famille

# Code PIN oublié ?

- Quand un **membre de la famille** oublie son code PIN, le chef de famille peut créer un nouveau code PIN pour cette personne.
- Quand le **chef de famille** oublie son code PIN, le code PIN standard doit être réinitialisé. Pour ce faire, sélectionnez *Réinitialiser le code PIN du chef de famille* dans les paramètres du Digicorder HD. Sur cet écran, vous devez entrer un code de sécurité que vous trouverez sur www.telenet.be/mytelenet (connectez-vous avec votre login et mot de passe Telenet). Par la suite, le code PIN du chef de famille sera à nouveau par défaut 9876.

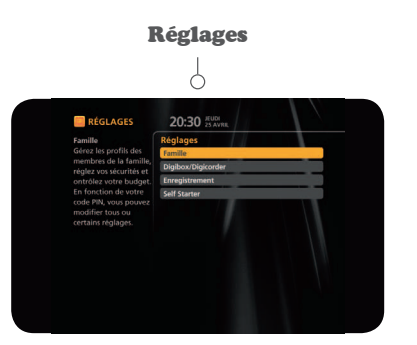

**11**

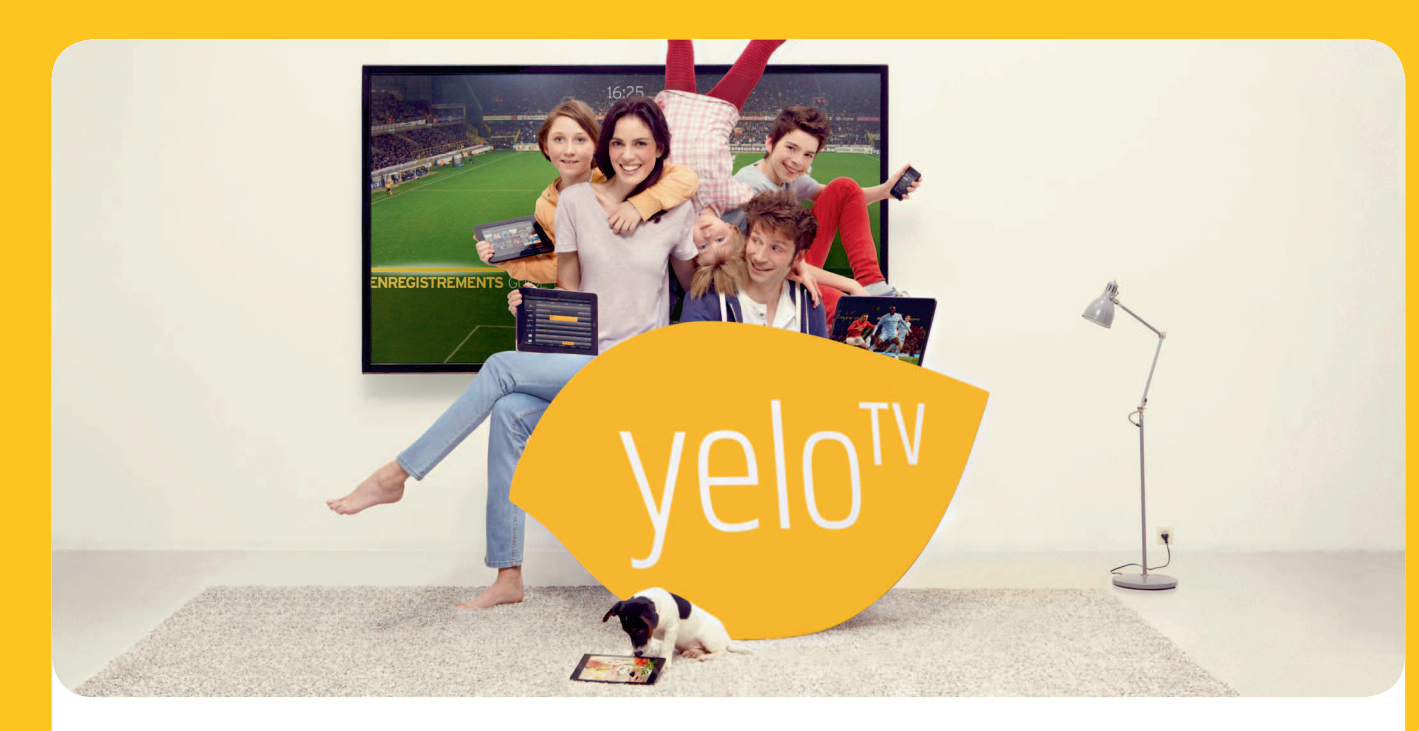

# Regardez la TV sur chaque écran de la maison

Avec Yelo TV, vous pouvez regarder vos programmes, séries et films favoris en direct **sur chaque écran de la maison**. Vous pouvez même visionner vos **enregistrements** sur votre **smartphone**, **votre tablette ou votre ordinateur** ! Vous pouvez aussi **programmer et effacer des enregistrements** à la maison ou à distance. Yelo TV, c'est chouette tout ce qu'on peut faire avec !

# 1. Tous vos écrans sont des télés

Avec Yelo TV, tout le monde peut regarder son programme préféré en direct en même temps sur un ordinateur, une tablette ou un smartphone.

# 2. Regardez vos enregistrements sur chaque écran de la maison

Vous avez enregistré de chouettes programmes sur votre Digicorder HD ? Vous pouvez regarder vos enregistrements des 2 derniers mois de 20 chaînes sur votre ordinateur, votre tablette ou votre smartphone, et ce, de n'importe où dans la maison.

# 3. Programmez et effacez vos enregistrements en dehors de la maison

Vous n'êtes pas encore à la maison ? Vous avez d'autres projets ? Et vous ne voulez pas rater votre émission préférée ? Il vous suffit de programmer votre Digicorder HD à distance. Vous pouvez aisément enregistrer et effacer vos émissions via votre ordinateur, votre tablette ou votre smartphone.

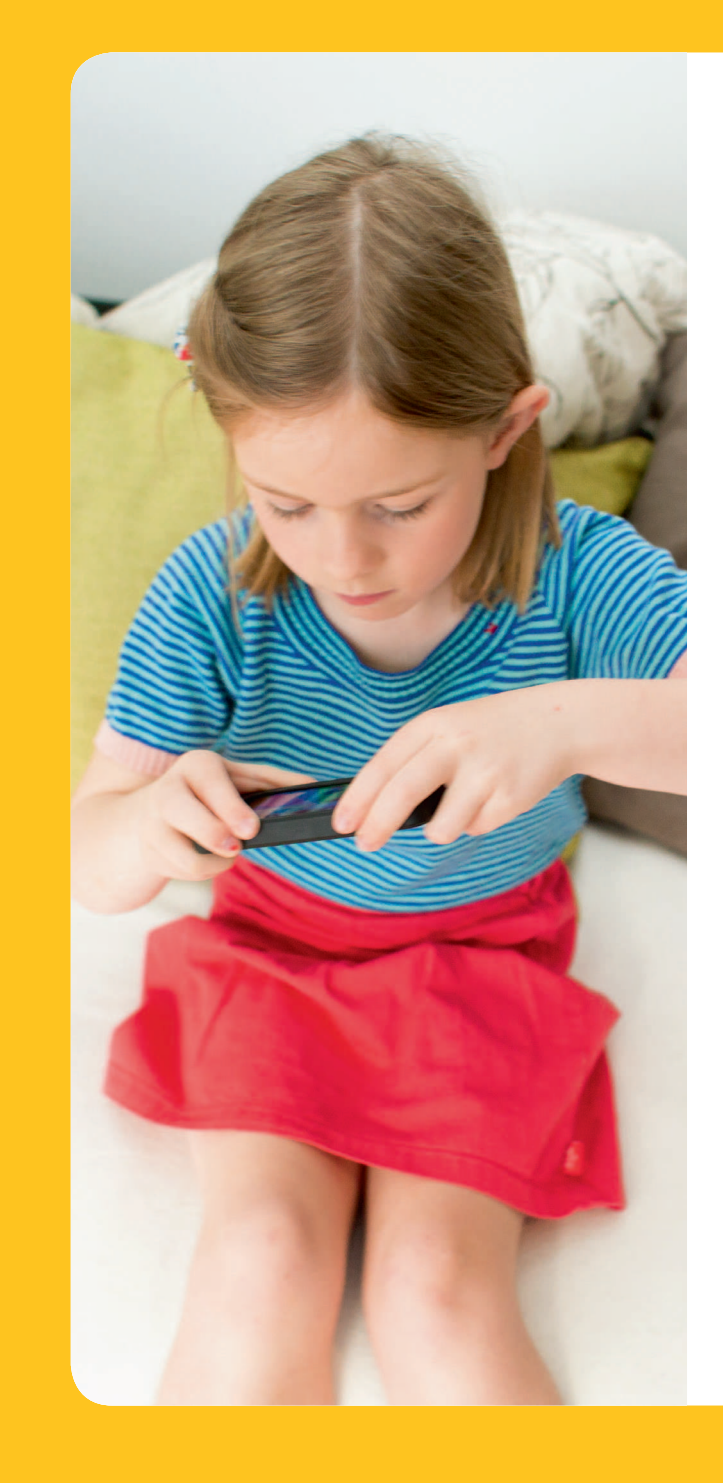

# De quoi avez-vous besoin ?

Vous pouvez utiliser Yelo TV sur votre ordinateur, votre tablette ou votre smartphone si vous disposez d'un Digicorder HD et d'un abonnement internet chez Telenet.

## Yelo TV sur votre ordinateur

- Surfez sur **www.yelotv.be**.
- Cliquez sur *Se connecter* et saisissez votre login Telenet ou votre login internet (par ex. : u123456) et le mot de passe correspondant.
- Vous voilà prêt à utiliser Yelo TV !

# Yelo TV sur votre tablette ou votre smartphone

- **Téléchargez l'application Yelo TV** (pour iOS ou Android) dans l'App Store® ou le Google Play Store.
- Ouvrez l'application. **Connectez-vous** avec votre login Telenet ou votre login internet (par ex. : u123456) et le mot de passe correspondant.
- Vous voilà prêt à utiliser Yelo TV !

**Conseil :** pas encore de **login Telenet** ? Créez vousmême votre login Telenet en ligne avec votre numéro de client via www.telenet.be/mytelenet. **Votre numéro de client et votre login internet se trouvent sur vos relevés de compte.**

**13**

 $\bigoplus$ 

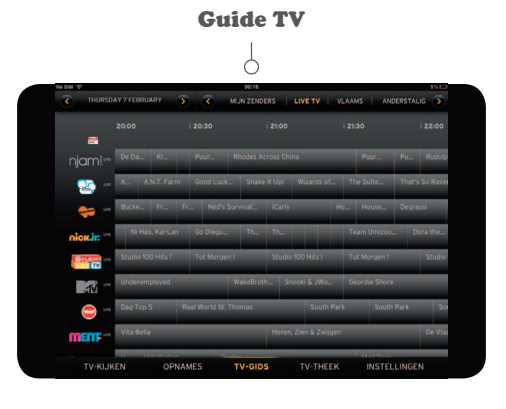

Regarder la télévision en direct

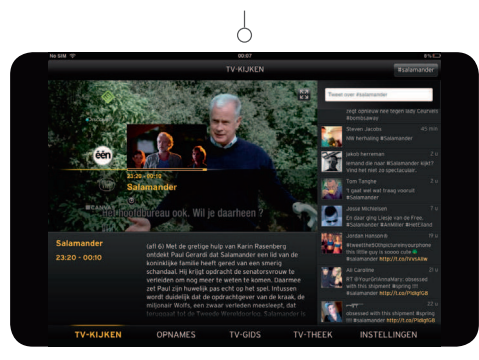

Regarder vos enregistrements

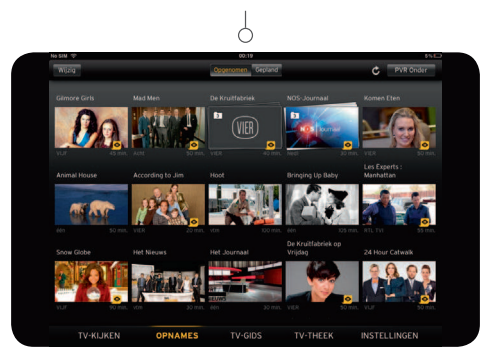

L'application Yelo TV sera disponible en français dès la fin du mois de mai. **14**

# Guide TV en 3 étapes !

#### Regarder la télévision en direct

Vous pouvez regarder la télévision en direct sur votre ordinateur, votre tablette ou votre smartphone via votre connexion internet à la maison ou ailleurs via Wi-Free. Wi-Free est un réseau de plus de 700.000 homespots Telenet et 1.200 hotspots Telenet en Belgique.

- Sélectionnez *Regarder la TV* sur le **site web** et déplacez la souris vers la droite pour zapper. Cliquez sur les flèches pour agrandir l'écran.
- Ou sélectionnez *Regarder la TV* dans **l'application** et glissez vers le haut ou vers le bas pour zapper.

## Regarder des enregistrements

Vous avez enregistré des programmes ? Vous pouvez regarder vos enregistrements des 2 derniers mois de 20 chaînes sur votre ordinateur, votre tablette ou votre smartphone. Où bon vous semble à la maison et alentour, tant que vous êtes à portée de l'internet sans fil de Telenet. Ces enregistrements sont indiqués par un oeil jaune.

- Sélectionnez *Enregistrements* sur le site web ou dans l'application.
- Choisissez l'émission ou **l'enregistrement** que vous souhaitez regarder.
- S'il s'agit d'une série, choisissez l'épisode que vous voulez voir.
- Cliquez sur **l'icône play** sur l'écran.

♠

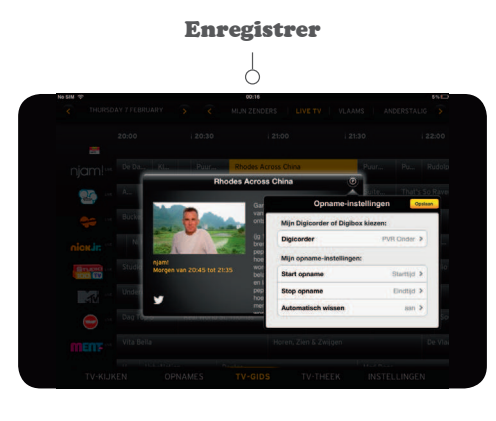

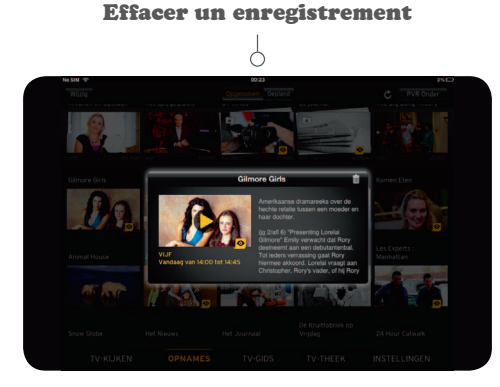

L'application Yelo TV sera disponible en français dès la fin du mois de mai.

## Programmer et gérer des enregistrements

Vous pouvez programmer, modifier et supprimer des enregistrements via votre ordinateur, votre tablette ou votre smartphone. Vous pouvez le faire **chez vous** via votre connexion internet, mais aussi **ailleurs, via Wi-Free ou** via votre **connexion mobile internet.**

#### **Enregistrer**

- Sélectionnez *Guide TV* sur le site web ou dans l'application.
- Choisissez un **programme** et cliquez sur **l'icône P** blanche à côté du nom du programme pour programmer un enregistrement.

#### **Effacer un enregistrement**

- Sélectionnez *Enregistrements* sur le site web ou dans l'application.
- Sélectionnez le programme ou **l'enregistrement** que vous souhaitez supprimer.
- S'il s'agit d'une série, choisissez l'épisode que vous voulez supprimer.
- Cliquez sur **la poubelle**

**Conseil :** les programmes que vous enregistrez sur les chaînes HD sont uniquement visibles dans la rubrique « HD » du guide TV.

#### Yelo TV aussi sur votre TV

Vous pouvez opter pour le nouveau menu Yelo TV intuitif sur votre télévision. Vous pouvez ainsi regarder des films et des photos et écouter de la musique de votre ordinateur sur votre TV.

Vous êtes prêt pour Yelo TV sur votre téléviseur ? Découvrez-le sur **www.telenet.be/yelotv**. Allez sur le **canal 444** et appuyez sur le bouton rouge pour télécharger le nouveau menu Yelo TV.

**15**

♠

Pour obtenir de l'aide ou plus d'informations

#### Surfez sur telenet.be/serviceclient

Sur notre site web d'aide à la clientèle, vous trouvez les réponses aux questions les plus fréquemment posées sur la télévision digitale ainsi que des petites démos pratiques. Pour ce faire, allez dans la rubrique « Télévision ».

#### Appuyez sur la touche Maison

Sous la rubrique Info et Aide, vous trouvez des astuces pratiques et des réponses aux questions les plus fréquemment posées. Vous y trouverez également des petites démos pratiques qui vous expliquent pas à pas comment utiliser la télévision digitale.

## Appelez le 0800 66 016

Vous pouvez écouter les réponses aux questions les plus fréquemment posées sur la télévision digitale en composant le 0800 66 016.

#### Pour les questions plus compliquées

Nos collaborateurs répondront volontiers à vos questions plus pointues sur la télévision digitale ou sur d'autres services de Telenet. Vous pouvez les joindre au 015 66 66 66. Le service clientèle est joignable de 8 h à 22 h en semaine et de 9 h à 22 h le week-end et les jours fériés.

Les informations fournies dans cette brochure sont sous réserve de modifications, d'erreurs et de fautes de frappe. E.R. : Telenet S.A., Liersesteenweg 4, 2800 Mechelen.

## Restez informé(e)

De plus en plus de possibilités et de fonctions seront disponibles pour la télévision digitale dans un avenir proche. Restez informé(e) via :

@Telenet

www.facebook.com/telenet.fr

♠

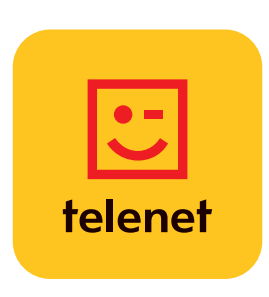